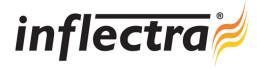

## SpiraTest® v3.2 Release Notes

SpiraTest® version 3.2 is the next release of the SpiraTest® integrated quality assurance and test management system from Inflectra®. These Release Notes cover what issues this version addresses, what new features have been added, and finally download instructions. If you have any feedback or suggestions regarding this release or any of our products, please send us an email at <a href="mailto:support@inflectra.com">support@inflectra.com</a> with your ideas or comments.

## **New Features**

- Language pack for Finnish customers
- Global search capability across artifacts and projects
- Ability to schedule recurring test automation schedules
- Enhanced integration with Rapise test automation system
- Build management and integration capabilities
- Additional My Page widgets for reading RSS feeds, logging incidents and displaying subscriptions

## Enhancements and Resolved Issues

- Test run creation moved to background thread to accommodate execution of larger test sets (-)
- Automation engine filename no longer read-only when test case first displayed (!)
- Ability to specify multiple IDs for artifact filters in printable reports (+)
- Print button added to Task Details page (+)
- Links added to artifact History tabs to make it easier to perform revert and purge operations (+)
- Application restarts when database previously offline without needing IIS reset (!)
- Ability to filter reports by selecting a folder / summary requirement to report on just one branch (+)
- Report option added to list screen toolbars to allow easier reporting on lists of items (+)
- Ability to more easily attach an existing document from the Documents tab to an artifact (+)
- Saving filters option for test runs added (+)
- Test set and test step parameters added to the appropriate reports (+)
- Web Service API extended to allow artifact moves, test step deletes and test coverage retrieval (+)
- Incident closed date automatically cleared when incident moves to open status (-)
- Allows document version to be set on initial upload and adds screenshot capture to document upload screen (+)
- Updated navigation bar added to task, test execution, automation hosts, documentation and resources pages (+)
- Additional token available in Email notification template to allow the last comment/resolution to be included (+)

## **Download Instructions**

To obtain this version of SpiraTest<sup>®</sup>, you need to log in to the customer area of the Inflectra<sup>®</sup> Website at: http://www.inflectra.com/CustomerArea. From there you can find the list of downloads under "My Downloads". Simply rightclick on the installation link, download the Microsoft Installer (.msi) package to your computer, and then double-click on the package to begin the installation.

The installer will detect the existing version on your computer (if any) and upgrade the program files and migrate your data into the new version. As always, we recommend that you backup your database and attachments prior to installation.

The full installation and administration guide can be found at http://www.inflectra.com/SpiraTest/Documentation.aspx.